# **O USO DE SOFTWARE LIVRE NA CRIAÇÃO DE DESENHOS TÉCNICOS DO VESTUÁRIO**

*The Use of a Free Software for Creating Technical Drawings of Clothes*

Amorim, Carolina Anderson Carioni; Mestre; professora do IFSC, carolina.carioni@ifsc.edu.br)[1](#page-0-0) Makara, Elen; Especialista; professora do IFSC, elen.makara@ifsc.edu.br)[2](#page-0-1) Núcleo de Pesquisa em Moda e Tecnologia [3](#page-0-2)

**Resumo**: Este trabalho objetiva apresentar o uso do Inkscape como alternativa para criação de desenhos técnicos do vestuário. Para isso, elaborou-se um roteiro com as etapas da execução do desenho técnico de uma camiseta básica. Desta forma, sugerese aqui, o uso do Inkscape por pequenas empresas, profissionais autônomos e estudantes para que não necessitem investir em programas especializados.

Palavras chave: Desenho Técnico; Vestuário; Inkscape.

**Abstract**: *This study aims to present the use of Inkscape as an alternative to create technical drawings of clothes. For this, it was elaborated a roadmap with the steps of a basic T-shirt drawing. Thus, we suggested here the use of Inkscape by small companies, independent professionals and students so they do not need to invest in specialized programs.*

*Keywords: Technical Drawing; Clothing; Inkscape.*

## **Introdução**

**.** 

Atualmente no Brasil, de acordo com o Cadastro e-MEC de Instituições e Cursos de Educação Superior, existem cerca 195 cursos atuantes na área de Moda. Destes 195 cursos funcionando no país, 158 deles têm o nome de Design

<span id="page-0-0"></span><sup>1</sup> Graduada em Moda - Estilismo pela UDESC (2002), graduada em Design Gráfico pela UFSC (2007), especialista em Moda: Produção e Criação pela UDESC (2006) e mestre em Design e Expressão Gráfica pela UFSC (2011). Professora do IFSC da área do vestuário.

<span id="page-0-1"></span><sup>2</sup> Graduada em Moda com Habilitação em Estilismo pela UDESC (2011), especialista em Negócios de Moda pela FURB (2015) e mestranda em Design e Expressão Gráfica pela UFSC. É professora do Instituto Federal de Santa Catarina da área do vestuário.

<span id="page-0-2"></span><sup>3</sup> Núcleo de Pesquisa em Moda e Tecnologia. Linha de Pesquisa: Desenvolvimento de produtos do vestuário.

de Moda e os outros apresentam nomes como Negócios da Moda, Gestão em Moda e Têxtil e Moda. Acredita-se que todos estes cursos de Design de Moda abordem o ensino do desenho técnico do vestuário pois a Resolução CNE/CES nº 5/ 2004, que aprova as Diretrizes Curriculares Nacionais do Curso de Graduação em Design descreve, entre outros, quais competências e habilidades estes cursos devem possibilitar na formação profissional dos alunos. Destaca-se o inciso II do Art. 4º desta resolução que diz que o curso deve desenvolver no aluno a "capacidade para o domínio de linguagem própria expressando conceitos e soluções, em seus projetos, de acordo com as diversas técnicas de expressão e reprodução visual" (BRASIL, 2004). Sabe-se que o desenho técnico do vestuário é uma técnica de expressão das ideias do designer para o setor de produção. Ele reproduz visualmente as criações do designer de moda para que possam transmitir as informações necessárias aos modelistas e ao setor de costura.

Observou-se empiricamente que os softwares mais usados para ensinar desenho técnico nas instituições de ensino são o CorelDRAW® e o Adobe Illustrator®, por serem os mais conhecidos programas de desenho vetorial e, portanto, bastante apropriados à execução deste tipo de trabalho. Porém, estes softwares têm custo elevado para os estudantes universitários que não conseguem adquiri-los para seus estudos e desenvolvimento dos trabalhos extraclasse. A versão completa do CorelDRAW® pode ser adquirida pelo preço de R\$ 2.399,00 ou feita uma assinatura que custa R\$899,00 por ano (COREL, 2016). Já o Adobe Illustrator® pode ser assinado para uso online pelo preço de R\$1.020,00 por ano apenas para alunos e professores (ADOBE, 2016).

Por outro lado, existem softwares livres de download gratuito para realização de desenhos vetoriais como o Inkscape, o Karbon e o Apache OpenOffice Draw. O Inkscape, por exemplo, pode ser baixado gratuitamente da internet pelo site oficial do software Inkscape $4$  ou até mesmo ser usado online de qualquer computador com acesso à internet sem a necessidade de fazer a instalação, direto pelo site da RollApp<sup>[5](#page-1-1)</sup>. Este site permite ao usuário se conectar

 $\overline{a}$ 

<span id="page-1-0"></span><sup>4</sup> https://inkscape.org/pt/download/

<span id="page-1-1"></span><sup>5</sup> https://www.rollapp.com/apps

com seu dispositivo de nuvem preferido como Google Drive, Dropbox, OneDrive, entre outros, para salvar os desenhos e depois reabri-lo em outro computador.

Considerando os altos custos dos softwares de desenho vetorial mais usados para execução de desenhos técnicos; a obrigatoriedade das instituições de ensino superior em Design de Moda no Brasil de ensinarem sobre o desenho técnico do vestuário; a importância que este tipo de desenho tem como um meio de comunicação dentro das indústria de confecção e o fácil acesso dos estudantes à Internet e às tecnologias da informação nos dias de hoje, este artigo apresenta uma alternativa de software gratuito para a execução de desenhos técnicos do vestuário por professores, alunos e até pequenos empresários do ramo da confecção do vestuário.

#### **Desenho Técnico do Vestuário**

O desenho técnico do vestuário pode ser compreendido como uma forma de expressão gráfica normalizada que não exige muitas habilidades artísticas por seguir regras de proporção que representam a roupa pronta. Seu objetivo é transmitir informações de fácil compreensão sem margem para dupla interpretação, para que todos os profissionais envolvidos no projeto tenham uma visão unificada daquilo que se pretende executar. Para isto, "os traços devem ser firmes; a imagem deve ser "chapada", isto é, não deve apresentar volume, nem movimento para limitar as interpretações, favorecendo a comunicação entre os setores produtivos" (ABREU, 2006, p. 68).

É considerado o elo entre a concepção do produto e sua produção, tendo como principal função, de acordo com Leite e Velloso (2004), a de fornecer os esclarecimentos técnicos para a confecção da roupa. O desenho técnico comunica as ideias do designer aos demais profissionais envolvidos no setor de desenvolvimento do produto, pois agrega todo tipo de informação que possa ser útil aos modelistas e costureiros de peças-piloto.

No desenho técnico do vestuário, devem estar contidas informações como: localização e tipos de aviamentos utilizados, dimensões de bolsos, formato de recortes, posição exata de caseados e botões, pences, costuras e pespontos aparentes além das cotas essenciais para que "este desenho bidimensional possa ser reproduzido em modelos tridimensionais idênticos" (LUDWIG, 2009, p. 146).

O desenho bidimensional da roupa deve ter traços claros, limpos e precisos e apresentar proporção realista em relação ao tamanho do corpo. Por isso a escala e a precisão dos detalhes são imprescindíveis para que atinja seus objetivos (MORRIS, 2007). O autor ainda ressalta a importância deste tipo de desenho também no processo de definição de custos e orçamento, realizados no setor financeiro da empresa. "A partir do desenho técnico, é possível levantar todos os materiais necessários à confecção da peça e prever o custo de sua produção" (MORRIS, 2007, p. 76).

Para que a linguagem do desenho técnico seja internacionalmente compreendida, existem algumas regras que compõem as normas gerais de desenho técnico, regulamentadas, no Brasil, pela ABNT – Associação Brasileira de Normas Técnicas derivadas da Geometria Descritiva (tipos de linhas para representação gráfica de produtos, etc.). Poucas destas normas podem ser usadas para o desenho do vestuário por suas particularidades ainda não terem sido estabelecidas formalmente pelo órgão. Para o desenho técnico de produtos do vestuário, as normas NBR-9397: materiais têxteis – tipos de costura e NBR-13096: materiais têxteis – pontos de costura são dois exemplos de normas específicas destes artigos que regulamentam o desenho técnico de roupas.

Porém as regras existentes não abrangem todas as especificidades requeridas, "não existe uma padronização ou normalização para representar graficamente os produtos de vestuário [...] as propostas não têm o rigor do desenho técnico, apresentado em outras áreas, como na arquitetura e nas engenharias" (ABREU, 2005, p. 82). Assim, sugere-se que cada empresa do ramo têxtil elabore sua própria representação, definindo aquela que melhor lhe servir, sem que deixe de cumprir seu papel de comunicador de informação do produto entre os setores de criação e produção.

A execução do desenho técnico de moda, na indústria ou nas escolas de moda, pode ser feita na forma manual ou digital. É comum que, ao ensinar, o professor inicie com a técnica manual, para que o aluno possa compreender os fundamentos do desenho, trabalhando com grafites, nanquim e réguas sobre o papel. A partir dos anos de 1980 (LUCAS, 2012), quando o desenho realizado no computador começou a ser difundido, os profissionais do setor de desenvolvimento de produto começaram a executar os desenhos técnico em softwares como CorelDRAW® e o Adobe Illustrator®, pois tornou o trabalho mais ágil e preciso. Foi a partir dos anos 80 que, conforme Treptow (2007, p.146), "com programas de interfaces amigáveis e amplos recursos, os designers de moda passaram a perceber [...] uma forma de tornar o trabalho de criação mais ágil e preciso". Estes programas permitem alterar os traços dos desenhos, aumentar e diminuí-los de forma rápida, mantendo as proporções originais. No caso do CorelDRAW® ele funciona com desenhos compostos por objetos ou grupos de objetos separados, distintos e matematicamente definidos, proporcionando um grande controle sobre o desenho. Outra vantagem do uso dos softwares para o desenho, é a criação de bibliotecas virtuais com armazenamento de figuras como bolsos, botões, golas e outros elementos do vestuário que poderão ser utilizadas sempre que necessário.

Não há consenso entre os autores quanto aos conteúdos programáticos e os métodos de ensino da disciplina de desenho técnico do vestuário. Porém, tem-se observado, ao longo do tempo de experiências como docente, que três são as maneiras de ensinar o desenho técnico comumente exploradas em sala de aula:

1. Utilizar o desenho da figura humana como suporte, traçando sobre ele o desenho técnico – no desenho técnico não aparece o corpo, portanto, nesta técnica, o corpo deverá servir apenas como base;

2. Observar uma peça pronta, tirar suas medidas para então reproduzi-la em escala; e

3. Desenho feito à mão livre baseado o esquema de proporção da figura humana. Nesta técnica, deve-se observar atentamente as linhas de equilíbrio e as linhas anatômicas do corpo como ombro, tórax, pescoço, cintura e quadril.

Cada uma destas três técnicas podem ser executadas manualmente ou em software de desenho vetorial.

Neste trabalho, o método utilizado foi o de número 1, onde uma camiseta foi desenhada sobre o corpo base desenvolvido por Leite e Veloso (2004). Este corpo base representa graficamente o desenho do corpo humano planificado e serviu como suporte apenas, sendo apagado após a finalização do desenho da camiseta. Esta escolha se deu por ser a técnica que as autoras utilizam em suas aulas presenciais nas instituições de origem.

#### **Inkscape**

O Inkscape é um programa de design gráfico completamente livre e com funcionalidades muito similares aos *softwares* comerciais como o Illustrator® e o CorelDRAW®. O acesso a este programa pode ser por meio de download gratuito disponível na internet, ou ainda pelo site RollApp, onde os programas de código livre, como o Inkscape, rodam diretamente em servidores sem a necessidade de baixar e instalar no computador. Para utilizar o Inkscape, de qualquer computador que tenha conexão com internet, quer seja da biblioteca da universidade ou do computador pessoal, basta criar uma conta gratuita no site RollApp e acessar através da senha pessoal o programa para desenvolver os seus desenhos.

Entre as funcionalidades do Inkscape destaca-se a criação de objetos através da ferramenta lápis, caneta, caligráfica, ou pelas ferramentas de formas que reproduzem retângulos, elipses, espirais, estrelas ou polígonos. Outra funcionalidade é a manipulação dos objetos criados, sendo possível esticar, encolher, rodar ou entortar de maneira livre ou a partir de valores exatos (INKSCAPE, 2016).

Para colorir o contorno ou preencher totalmente o objeto criado o Inkscape possui diversas opções na cartela de cores nos padrões RGB, CMYK, e outros. Também é possível modificar a espessura da linha de contorno, bem como alterar o traço contínuo, com opções de linhas tracejadas de diversas maneiras. Ainda sobre as linhas existe a possibilidade de editar os nós, deixando-as mais ou menos curvadas (INKSCAPE, 2016).

O Inkscape possui suporte para texto, sendo permitido escrever múltiplas linhas em várias opções de fontes. O texto pode ser colorido, o contorno ou o preenchimento total com qualquer cor, assim como se faz com qualquer outro objeto. Os caracteres podem ser sobrepostos ou afastados, e os textos podem ser curvados ou colocados dentro de figuras.

Ao concluir o seu trabalho, a partir das ferramentas disponíveis de criação e manipulação de objetos, o Inkscape permite exportar os desenhos para vários outros tipos de formatos de arquivos como, por exemplo, em PDF e PNG (INKSCAPE, 2016).

## **Desenho técnico no Inkscape**

Para este trabalho, foi definido que o desenho desenvolvido para o experimento seria de uma camiseta de malha básica. Após definição do modelo, foi necessário fazer a instalação do software Inkscape pelo link: https://inkscape.org/pt/download/. Vale lembrar que, caso o usuário esteja usando computador público, poderá acessar o programa online pelo site da RollApp.

Com o programa instalado e aberto, a primeira etapa foi a de importar o desenho do corpo base previamente escaneado do livro Desenho Técnico de Roupas Femininas. Para isto, basta clicar em Importar no menu Arquivo, ou clicar nas teclas de atalho Ctrl + I, e selecionar o arquivo do corpo base salvo no computador em uso ou diretamente de um pendrive. Sugere-se aqui, centralizar o boneco na página com a ferramenta Seletor, redimensioná-lo com a ferramenta seleção + CTRL e fazer um zoom (ferramenta zoom in or out).

Todas as etapas para a execução do desenho técnico da camiseta básica no Inkscape estão descritas na tabela 1 a seguir.

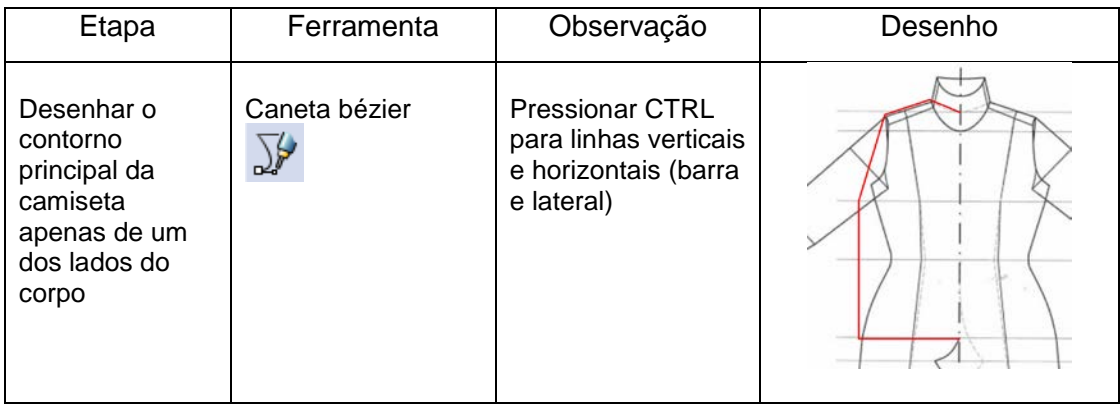

**Tabela 1**: Desenho técnico de camiseta no Inkscape.

*12º Colóquio de Moda – 9ª Edição Internacional 3º Congresso de Iniciação Científica em Design e Moda 2016*

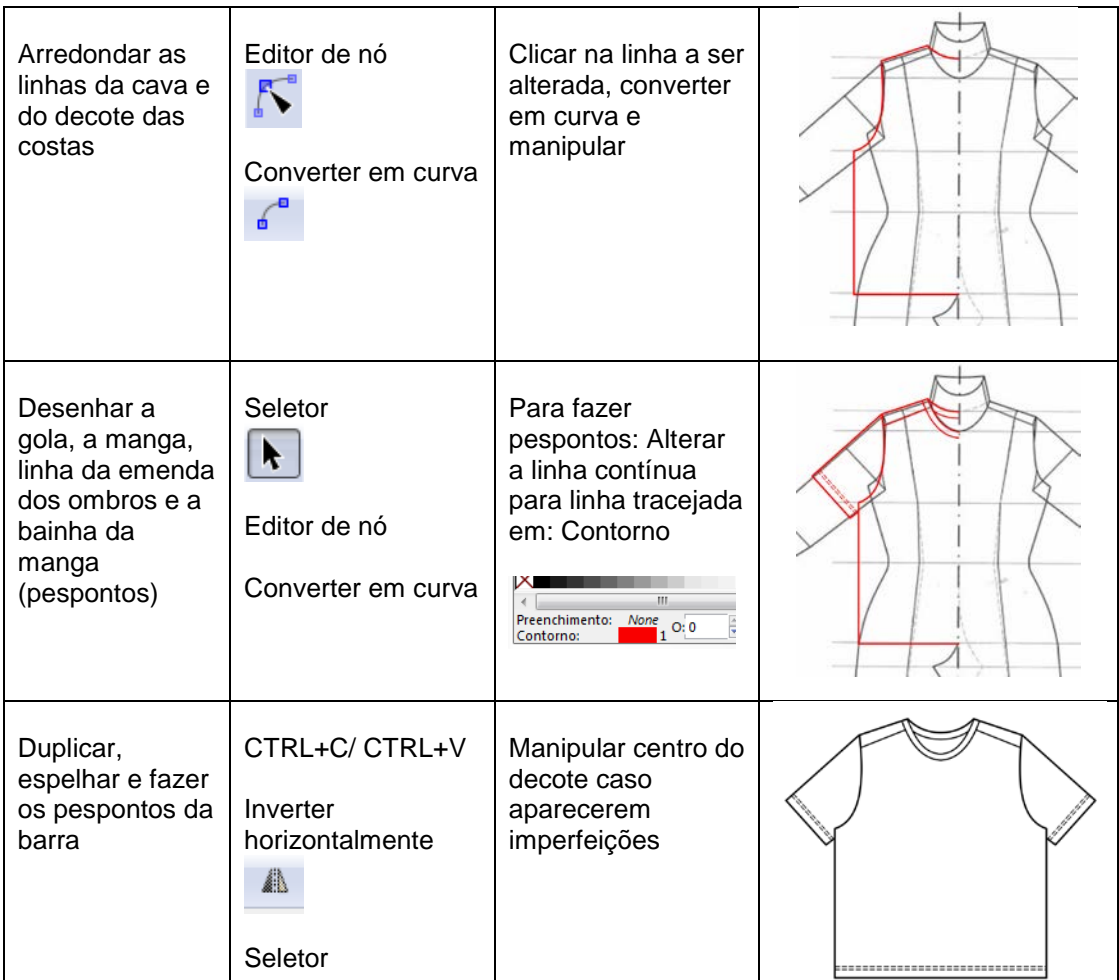

**FONTE**: Elaborado pelas autoras, 2016.

Para desenhar as costas da camiseta (figura 1), basta copiar a frente, apagar as linhas da gola da frente e dos ombros. Por fim, é preciso prolongar as extremidades da linha inferior da gola das costas utilizando a ferramenta Editor de nó.

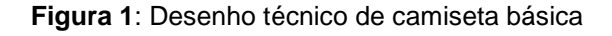

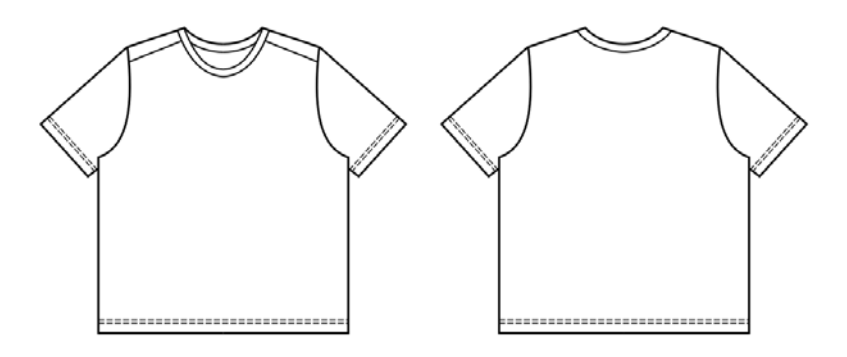

**Fonte**: Elaborado pelas autoras, 2016.

Com as duas vistas finalizadas, sugere-se agrupar todas as linhas de cada uma das vistas frontal e traseira, selecionando-as e clicando no atalho Ctrl + G (Group). Posicionar a vista frontal de forma alinhada à esquerda da vista traseira e estará pronto o trabalho.

## **Conclusão**

Considerando a grande quantidade de cursos de Design de Moda no Brasil (158 cursos), e que as Diretrizes Curriculares Nacionais do Curso de Graduação em Design regulamentam que, dentre outros fatores, os cursos de Design devem desenvolver nos alunos a capacidade de expressar os conceitos e soluções por meio de técnicas de expressão e reprodução visual, entende-se como bastante importante as discussões e preocupações com as condições de estudo dada aos alunos especificamente ao que se relaciona com a disciplina de desenho técnico do vestuário.

Verificou-se que os programas comumente utilizados nas instituições de ensino superior não são acessíveis aos alunos devido ao seu alto custo. Sendo assim, este trabalho pretendeu sugerir a utilização de um software livre, de fácil instalação e bastante semelhante aos softwares comuns. Para isso, realizou-se um teste com a execução de um desenho de camiseta básica mostrando todas as etapas organizadas em uma tabela, com as ferramentas utilizadas e o desenho final.

O resultado do desenho obtido foi idêntico àqueles feitos no CorelDraw® ou no Illustrator® e a proposta se mostrou bastante viável de usar com os alunos em sala de aula além de incentivá-los a instalar o Inkscape para realização de tarefas e estudos extraclasse. O uso do Inkscape também facilita a correção dos trabalhos, pois estes poderiam ser enviados por e-mail ao professor que teria a possibilidade de corrigi-los em qualquer local. Outra vantagem deste software é que ele viabiliza cursos a distância de desenho técnico, visto que alunos e tutores poderiam usar a versão online em qualquer computador conectado à internet.

Os arquivos gerados podem ser exportados para PDF (Portable Document Format) e PNG (Portable Network Graphics), um formato próprio para imagens que permite comprimi-las sem perda de qualidade. Desta forma, a utilização dos desenhos em outros programas fica assegurada e a impressão dos mesmos, garantida.

# **Referências Bibliográficas**

ABREU, Aparecida Maria Battisti de. **Efeitos da ausência de padrões na representação gráfica de produtos do vestuário sobre a criação de seus protótipos.** In.: SANT'ANNA, Mara Rúbia. (org.). ModaPalavra. Florianópolis: Estação das Letras & Udesc, 2006, v. 4, p.64-69.

ADOBE. **Conheça a experiência Creative Cloud.** Disponível em: <https://creative.adobe.com/plans?single\_app=illustrator&promoid=KSPFI&stor e\_code=br>. Acesso em: 20 mar. 2016.

BRASIL. CONSELHO NACIONAL DE EDUCAÇÃO. **Diretrizes Curriculares Nacionais do Curso de Graduação em Design**. RESOLUÇÃO Nº 5, DE 8 DE MARÇO DE 2004. Diário Oficial da União, Brasília, 15 de março de 2004, Seção 1, p. 24.

COREL DRAW. **CorelDRAW Graphics Suite X8 Software de design**  gráfico. Disponível em: <http://www.coreldraw.com/br/product/software-dedesign-grafico/?currency=pt-

BR&hptrack=brsohl2&\_ga=1.86651408.901403896.1464577766>. Acesso em: 20 mar. 2016.

INKSCAPE. **Funcionalidades do Inkscape.** Disponível em: <https://inkscape.org/pt/acerca-de/funcionalidades/>. Acesso em: 01 abr. 2016.

LEITE, A. S.; VELLOSO, M.D. **Desenho técnico de roupa feminina.** Rio de Janeiro: Senac Nacional, 2004.

LUDWIG, Fabiana. **A importância do aplicativo CorelDRAW nas empresas têxteis catarinenses para o desenvolvimento de desenhos técnicos dos produtos do vestuário.** In: SANT'ANNA, Mara Rúbia (Org.). Moda em Santa Catarina: história, crítica e perspectivas. Série Modapalavra. Vol. 5. Florianópolis/ Barueri/ SP: Udesc/ Estação das Letras, 2009.

MORRIS, Bethan. **Fashion illustrator**: manual do ilustrador de moda. São Paulo: 2007 Cosac & Naify.

ROLLAPP. **Aplicativos Desktop em qualquer dispositivo.** Disponível em: <https://www.rollapp.com/?no\_redirect>. Acesso em: 15 mar. 2016.

ROSA, Lucas da. **Vestuário industrializado**: uso da ergonomia nas fases de gerência de produto, criação, modelagem e prototipagem. Rio de Janeiro, 2011. Tese de Doutorado Departamento de Artes e Design, PUC do Rio de Janeiro.